# Configurazione di un router come PAD per XOT su un host asincrono  $\overline{\phantom{a}}$

## Sommario

[Introduzione](#page-0-0) **[Prerequisiti](#page-0-1) [Requisiti](#page-0-2)** [Componenti usati](#page-0-3) **[Convenzioni](#page-1-0)** [Premesse](#page-1-1) **[Configurazione](#page-1-2)** [Esempio di rete](#page-1-3) [Configurazioni](#page-2-0) **[Verifica](#page-3-0)** [Risoluzione dei problemi](#page-3-1) [Comandi per la risoluzione dei problemi](#page-3-2) [Informazioni correlate](#page-4-0)

## <span id="page-0-0"></span>**Introduzione**

In questo documento viene presentata una configurazione di esempio in cui un host remoto si connette a X.25 su una rete TCP (Transmission Control Protocol) su una linea di connessione remota PSTN (Public Switched Telephone Network). L'host non invia né riceve pacchetti X.25. Tuttavia, il router remoto a cui si connette funge da assembler/disassembler (PAD) X.25 e incapsula e decapsula i pacchetti X.25 per l'host.

Nota: questo viene chiamato "reverse pad", in quanto la chiamata X25 può essere stabilita solo dal dispositivo X25 (server) all'host asincrono, e non viceversa. Il forward pad richiede una configurazione diversa.

## <span id="page-0-1"></span>**Prerequisiti**

### <span id="page-0-2"></span>**Requisiti**

Nessun requisito specifico previsto per questo documento.

#### <span id="page-0-3"></span>Componenti usati

I miglioramenti alle funzionalità relative a PAD che è possibile utilizzare nei servizi di traduzione dei protocolli sono stati introdotti nel software Cisco IOS® versione 11.2.

Le seguenti piattaforme supportano i miglioramenti del PAD:

- Cisco serie 2500 Router
- Cisco serie 26xx router
- Cisco serie 36xx router
- Cisco 4000 router
- Router Cisco 4500
- Router Cisco 4700
- Cisco serie AS5200 router
- Cisco serie 7000 Router
- Cisco serie 7200 Router
- Cisco serie 7500 Router

Le informazioni discusse in questo documento fanno riferimento a dispositivi usati in uno specifico ambiente di emulazione. Su tutti i dispositivi menzionati nel documento la configurazione è stata ripristinata ai valori predefiniti. Se la rete è operativa, valutare attentamente eventuali conseguenze derivanti dall'uso dei comandi.

### <span id="page-1-0"></span>**Convenzioni**

Per ulteriori informazioni sulle convenzioni usate, consultare il documento [Cisco sulle convenzioni](//www.cisco.com/en/US/tech/tk801/tk36/technologies_tech_note09186a0080121ac5.shtml) [nei suggerimenti tecnici](//www.cisco.com/en/US/tech/tk801/tk36/technologies_tech_note09186a0080121ac5.shtml).

## <span id="page-1-1"></span>Premesse

PAD over X.25 over TCP (XOT) consente le chiamate PAD a destinazioni che non sono raggiungibili su interfacce X.25 fisiche, ma su tunnel TCP. Questa funzione consente alle chiamate PAD provenienti da un router su un collegamento IP di raggiungere un dispositivo X.25. PAD over XOT consente inoltre di accettare le connessioni XOT in ingresso da un collegamento IP come connessioni PAD o di conversione del protocollo sul router locale.

## <span id="page-1-2"></span>**Configurazione**

In questa sezione vengono presentate le informazioni necessarie per configurare le funzionalità descritte più avanti nel documento.

Nota: per ulteriori informazioni sui comandi menzionati in questo documento, usare lo [strumento di](//tools.cisco.com/Support/CLILookup/cltSearchAction.do) [ricerca dei comandi](//tools.cisco.com/Support/CLILookup/cltSearchAction.do) (solo utenti [registrati](//tools.cisco.com/RPF/register/register.do)).

#### <span id="page-1-3"></span>Esempio di rete

Nel documento viene usata questa impostazione di rete:

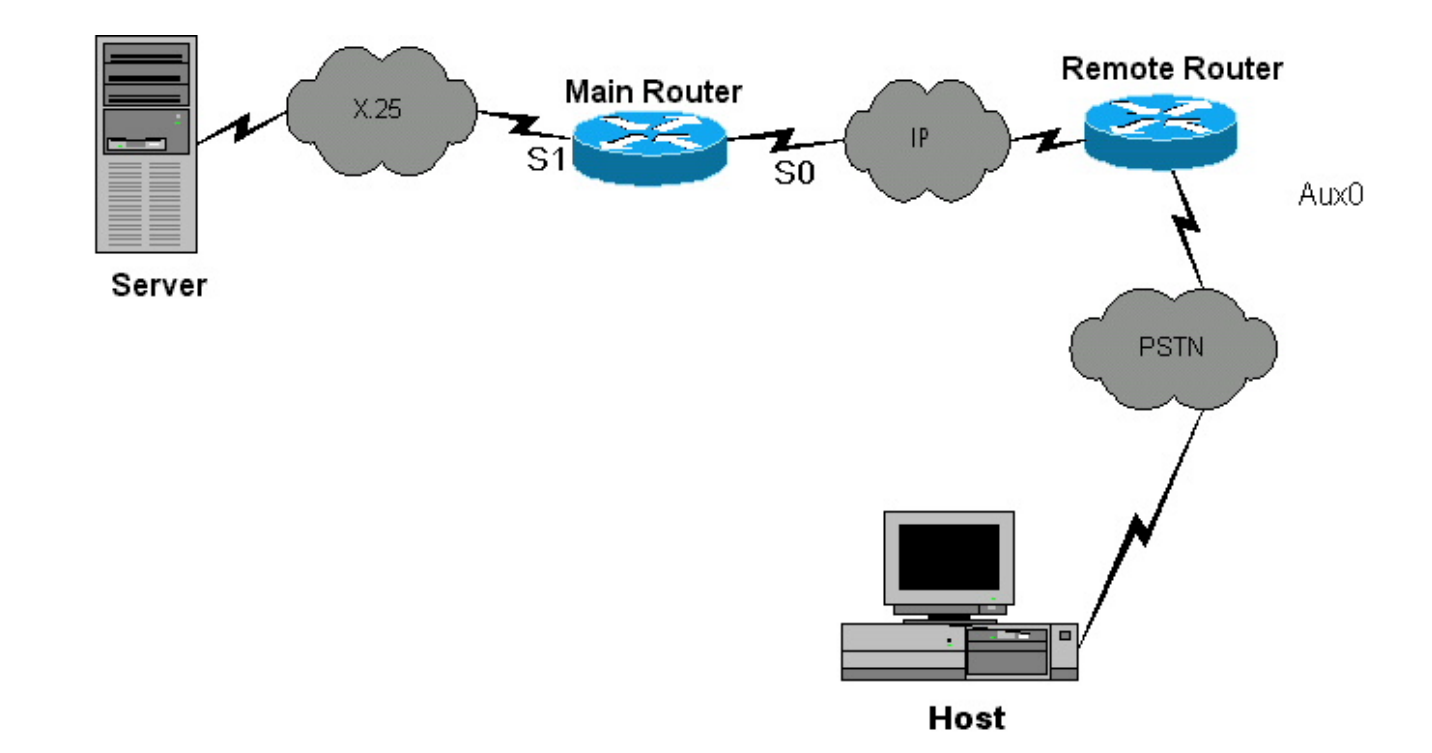

#### <span id="page-2-0"></span>**Configurazioni**

Nel documento vengono usate queste configurazioni:

#### Router remoto

```
Current configuration:
!
version 12.0
 service pad from-xot
!---used for allowing incoming xot to pad connection
service timestamps debug uptime service timestamps log
uptime no service password-encryption ! !OPTIONAL x29
profile default 2:0, 4:1, 15:0, 7:21 !---apply
customized x29 profile as default to all incoming
connections ! hostname Remote ! memory-size iomem 25 ip
subnet-zero no ip domain-lookup ! x25 routing !
interface Serial0 ip address 10.10.100.2 255.255.255.0
no ip directed-broadcast ! interface Serial1 ip address
10.10.175.1 255.255.255.0 no ip directed-broadcast !
interface FastEthernet0 ip address 10.10.10.42
255.255.255.0 no ip directed-broadcast half-duplex ! ip
classless no ip http server ! x25 route ^100 xot
10.10.100.1 x25 host remote 250 !---map the x25 address
of 25099 to the router's hostname ! line con 0 no exec
exec-timeout 0 0 transport input none line aux 0 !---to
async host no exec modem InOut rotary 99 !---enable
reverse PAD transport input pad flowcontrol hardware
line vty 0 4 login local !
Router principale
Current configuration:
!
version 12.0
 service timestamps debug uptime
 service timestamps log uptime
 no service password-encryption
```

```
!
hostname Main
!
!
memory-size iomem 25
 ip subnet-zero
 no ip domain-lookup
!
x25 routing
!
!
!
interface Serial0
 ip address 10.10.100.1 255.255.255.0
 no ip directed-broadcast
 clockrate 800000
!
interface Serial1
 no ip directed-broadcast
 encapsulation x25 dce
 x25 address 150
 clockrate 56000
!
interface FastEthernet0
 no ip address
 no ip directed-broadcast
 half-duplex
!
ip classless
 no ip http server
!
x25 route ^250 xot 10.10.100.2
 x25 route ^100 interface Serial1
!
line con 0
 transport input none
 line aux 0
 line vty 0 4
 login local
!
no scheduler allocate
end
```
# <span id="page-3-0"></span>**Verifica**

Attualmente non è disponibile una procedura di verifica per questa configurazione.

# <span id="page-3-1"></span>Risoluzione dei problemi

Le informazioni contenute in questa sezione permettono di risolvere i problemi relativi alla configurazione.

### <span id="page-3-2"></span>Comandi per la risoluzione dei problemi

Alcuni comandi show sono supportati dallo [strumento Output Interpreter \(solo utenti](https://www.cisco.com/cgi-bin/Support/OutputInterpreter/home.pl) [registrati\); lo](//tools.cisco.com/RPF/register/register.do) [strumento permette di visualizzare un'analisi dell'output del comando](//tools.cisco.com/RPF/register/register.do) show.

Nota: prima di usare i comandi di debug, consultare le [informazioni importanti sui comandi di](//www.cisco.com/en/US/tech/tk801/tk379/technologies_tech_note09186a008017874c.shtml) [debug](//www.cisco.com/en/US/tech/tk801/tk379/technologies_tech_note09186a008017874c.shtml).

- debug x25 events: visualizza informazioni su tutto il traffico X.25 o su una classe di servizio X.25 specifica.
- debug pad: visualizza i messaggi di debug per tutte le connessioni PAD.

Per una chiamata X.25 riuscita dal server all'host, viene visualizzato l'output di debug seguente. Abbiamo eseguito questi comandi di debug sul router remoto.

```
Remote#debug x25 events
Remote#debug pad
WORKING CALL
2d01h: pad_ctxt_up: id 808D6F18, reason 80742B9C (event 0, impetus 10)
2d01h: [10.10.100.1,11042/10.10.100.2,1998]: XOT I P/Inactive Call (20) 8
lci 1
2d01h: From (5): 10006 To (5): 25099
2d01h: Facilities: (6)<br>2d01h: Packet sizes:
         Packet sizes: 128 128
2d01h: Window sizes: 2 2
2d01h: Call User Data (4): 0x01000000 (pad)
2d01h: PAD: incoming call to 25099 on line 5 CUD length 4
2d01h: PAD: Creating TTY daemon on tty5 for vc 1
2d01h: [10.10.100.1,11042/10.10.100.2,1998]: XOT O P3 Call Confirm (5) 8
lci 1
2d01h: From (0): To (0):
2d01h: Facilities: (0)
2d01h: PAD5: Call completed
2d01h: PAD5: Output X29 packet type 4 (Read X.3 param) len 1
2d01h: PAD5: Control packet received.
2d01h: PAD5: Input X29 packet type 0 (Parameter indication) len 45
1:1, 2:1, 3:2, 4:0, 5:0, 6:5, 7:2,
8:0, 9:0, 10:0, 11:14, 12:1, 13:4, 14:0, 15:1,
16:8, 17:24, 18:18, 19:2, 20:255, 21:7, 22:0,
2d01h: PAD5: Setting ParamsIn, length 44
2d01h: PAD5: Output X29 packet type 6 (Set and Read) len 9 2:0, 4:1,
15:0.7:21,
2d01h: PAD5: Control packet received.
2d01h: PAD5: Input X29 packet type 0 (Parameter indication) len 9 2:0,
4:1, 15:0, 7:21,
```
## <span id="page-4-0"></span>Informazioni correlate

- [Suggerimenti tecnici per X.25](//www.cisco.com/en/US/tech/tk713/tk730/tsd_technology_support_protocol_home.html?referring_site=bodynav)
- [Supporto tecnico Cisco Systems](//www.cisco.com/cisco/web/support/index.html?referring_site=bodynav)